Dell Storage Center Sistema de almacenamiento SC7020 Manual del propietario

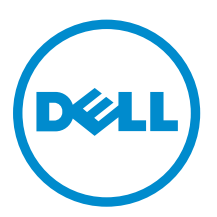

## Notas, precauciones y avisos

NOTA: Una NOTA proporciona información importante que le ayuda a utilizar mejor su equipo.

PRECAUCIÓN: Una PRECAUCIÓN indica la posibilidad de daños en el hardware o la pérdida de datos, y le explica cómo evitar el problema.

AVISO: Un mensaje de AVISO indica el riesgo de daños materiales, lesiones corporales o incluso la  $\triangle$ muerte.

**©** 2016 Dell Inc. Todos los derechos reservados. Este producto está protegido por leyes internacionales y de los Estados Unidos sobre los derechos de autor y la protección intelectual. Dell y el logotipo de Dell son marcas comerciales de Dell Inc. en los Estados Unidos y en otras jurisdicciones. El resto de marcas y nombres que se mencionan en este documento pueden ser marcas comerciales de las compañías respectivas.

2016 - 08

Rev. A

## Tabla de contenido

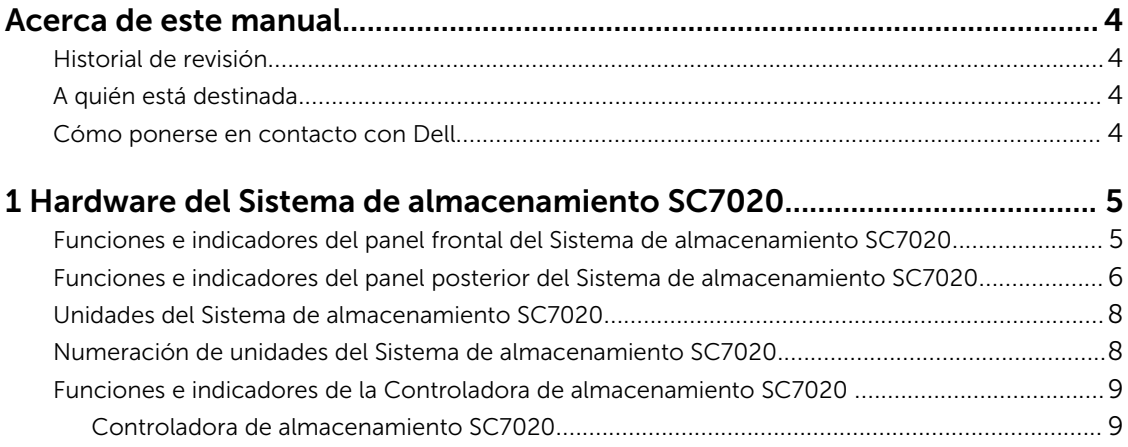

#### 2 Reemplazo de los componentes del Sistema de almacenamiento

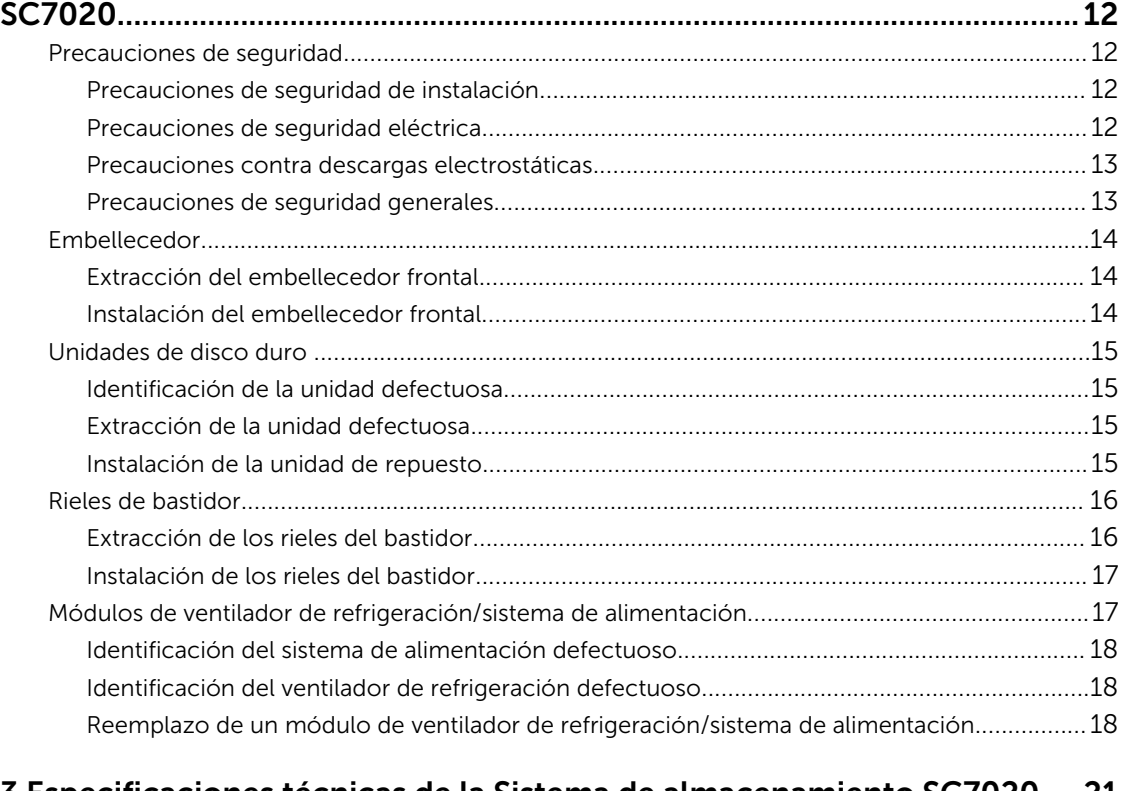

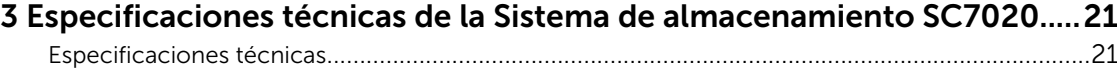

## <span id="page-3-0"></span>Acerca de este manual

En este manual se describe las funciones y especificaciones técnicas de un Sistema de almacenamiento SC7020.

## Historial de revisión

Número de documento: 680-108-001

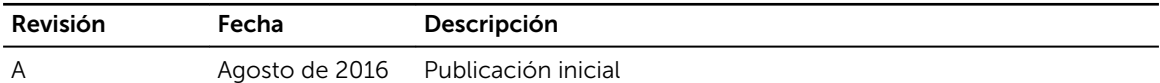

## A quién está destinada

La información proporcionada en este manual está destinada a usuarios finales de Dell.

### Cómo ponerse en contacto con Dell

Dell ofrece asistencia telefónica y en línea, así como opciones de servicio. La disponibilidad varía según el país y el producto; algunos servicios pueden no estar disponibles en su área.

Para ponerse en contacto con Dell para tratar cuestiones relacionadas con ventas, asistencia técnica o servicios al cliente, vaya a [www.dell.com/support.](http://www.dell.com/support)

- Para obtener asistencia personalizada, introduzca la etiqueta de servicio de su sistema en la página de asistencia y, a continuación, haga clic en Submit (Enviar).
- Para obtener asistencia general, busque la lista de productos en la página de asistencia y seleccione el producto.

# 1

## <span id="page-4-0"></span>Hardware del Sistema de almacenamiento SC7020

El Sistema de almacenamiento SC7020 se envía con unidades Dell Enterprise, dos módulos de ventilador de refrigeración/suministro de energía redundantes y dos Controladoras de almacenamiento redundantes.

Cada Controladora de almacenamiento contiene los puertos de front-end, back-end y de comunicación de administración del sistema de almacenamiento.

### Funciones e indicadores del panel frontal del Sistema de almacenamiento SC7020

El panel frontal de la controladora SC7020 contiene indicadores de estado y alimentación y un botón de identificación del sistema.

Además, las unidades de disco duro se instalan y extraen a través de la parte frontal del chasis del sistema de almacenamiento.

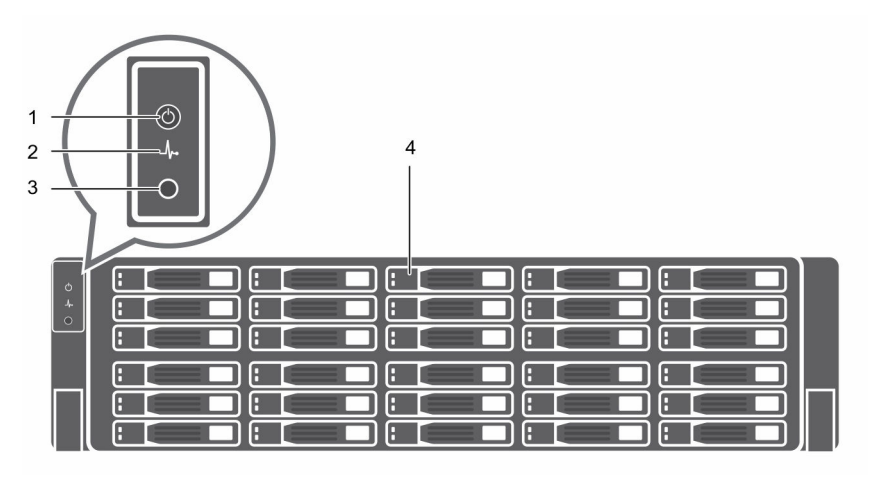

Ilustración 1. Vista del panel frontal del Sistema de almacenamiento SC7020

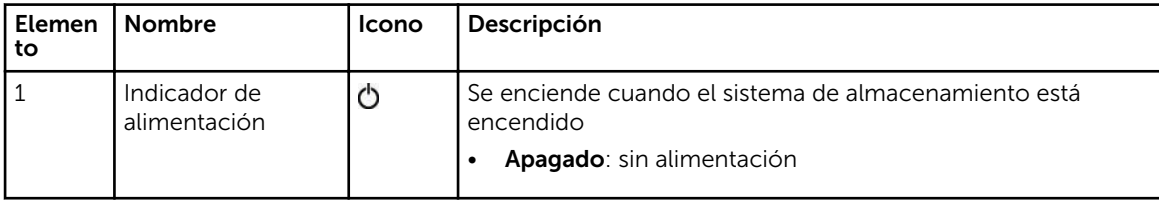

<span id="page-5-0"></span>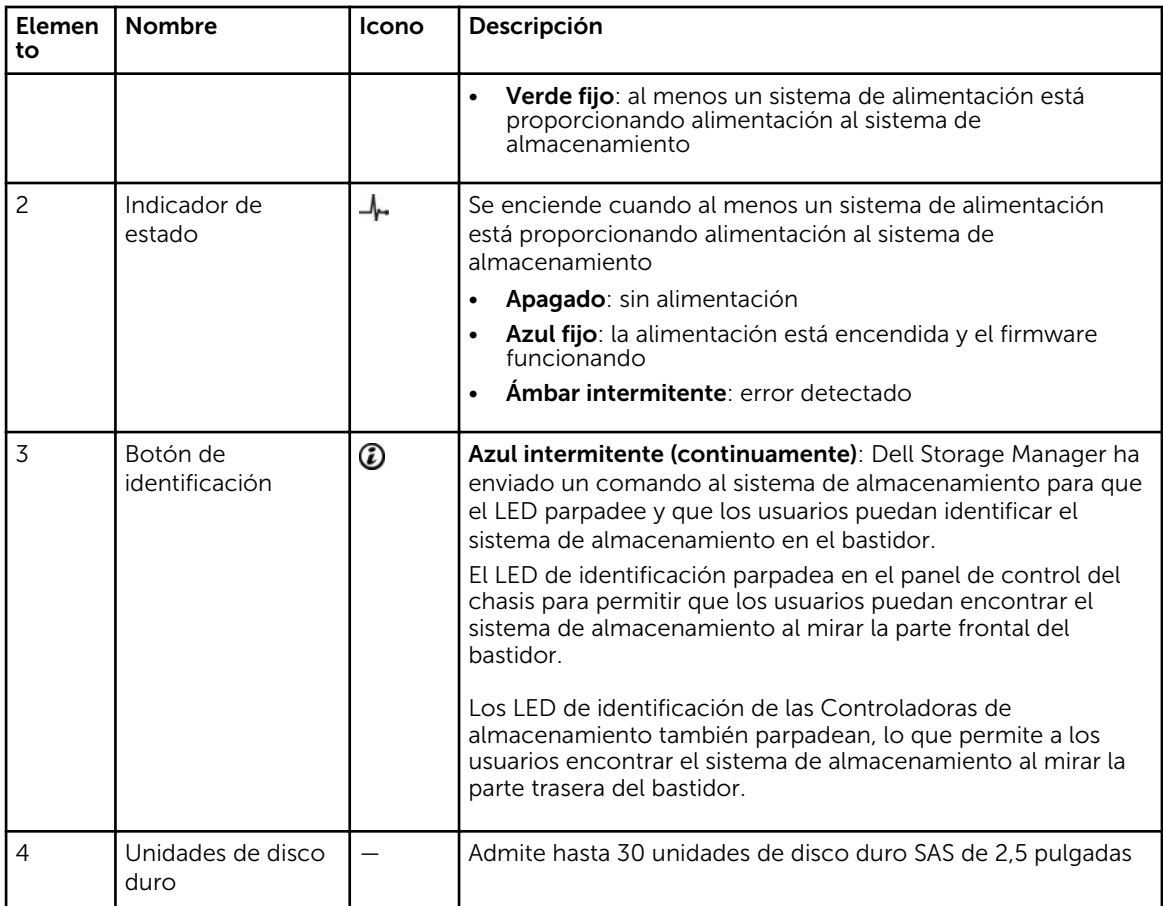

### Funciones e indicadores del panel posterior del Sistema de almacenamiento SC7020

El panel posterior del SC7020 muestra los indicadores de la Controladora de almacenamiento y del sistema de alimentación.

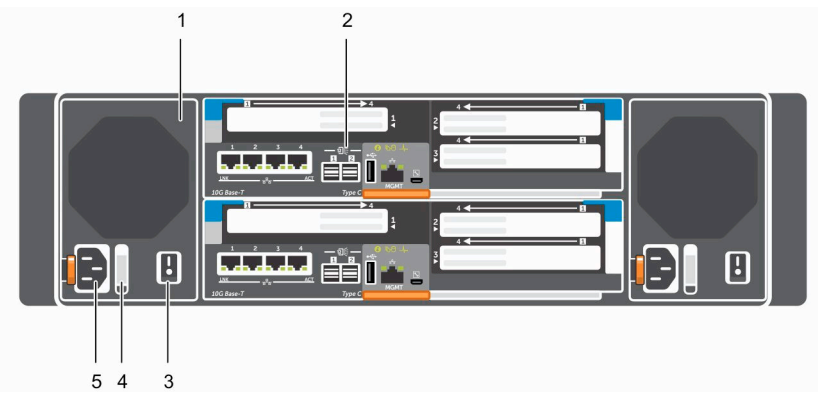

Ilustración 2. Vista del panel posterior del Sistema de almacenamiento SC7020

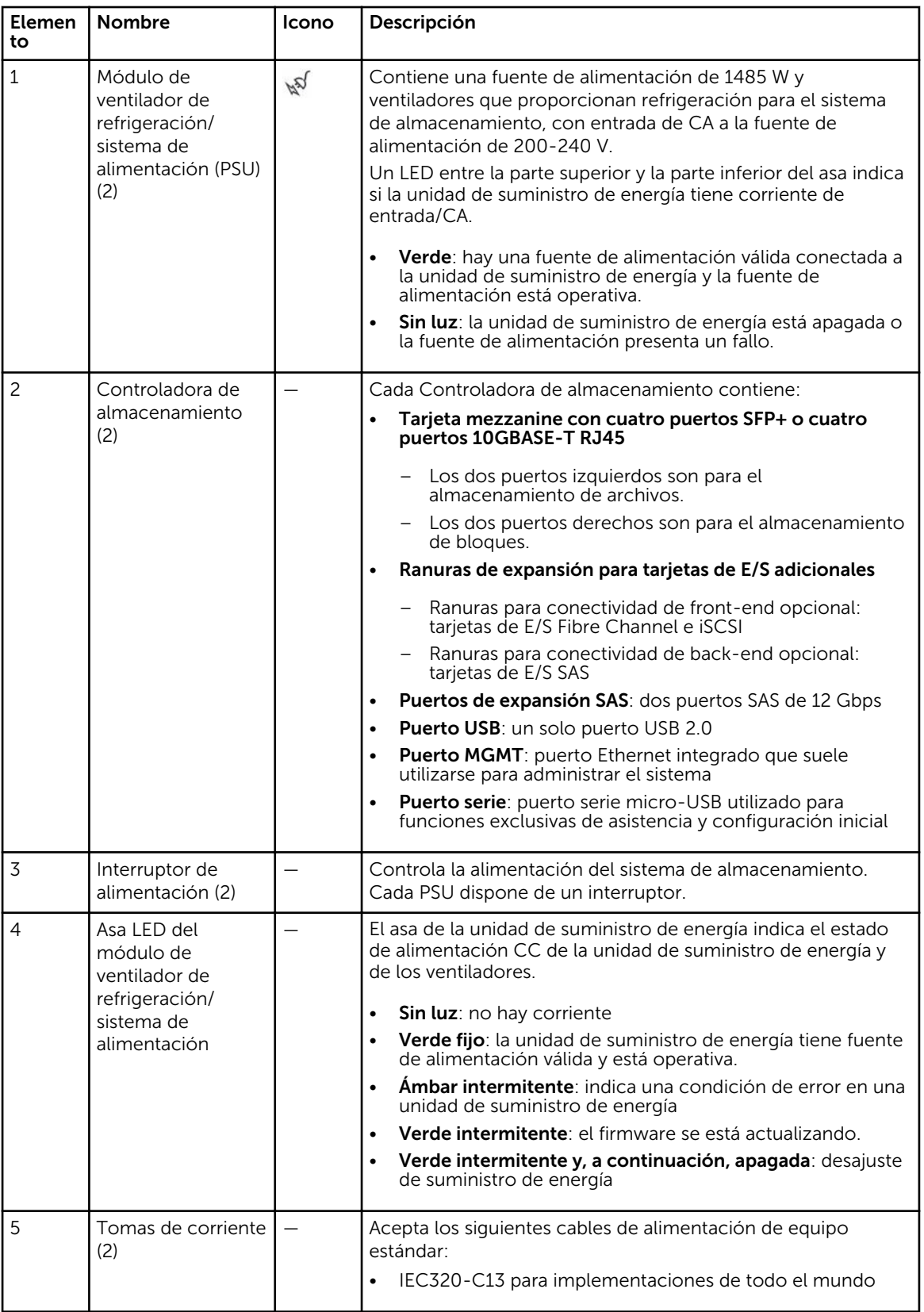

<span id="page-7-0"></span>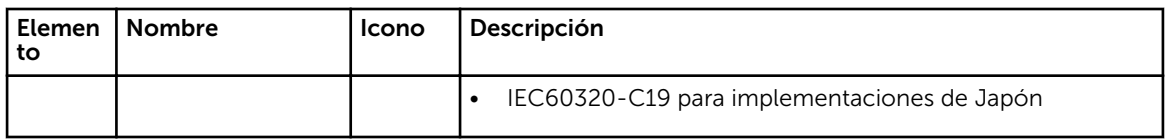

## Unidades del Sistema de almacenamiento SC7020

El Sistema de almacenamiento SC7020 es compatible con unidades de disco duro (HDD) Dell Enterprise y unidades de estado sólido (eSSD) Dell Enterprise.

Las unidades del Sistema de almacenamiento SC7020 se instalan horizontalmente. Los indicadores de las unidades proporcionan información sobre el estado y la actividad.

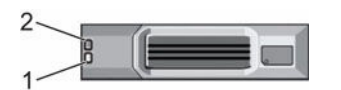

Ilustración 3. Indicadores de unidades del Sistema de almacenamiento SC7020

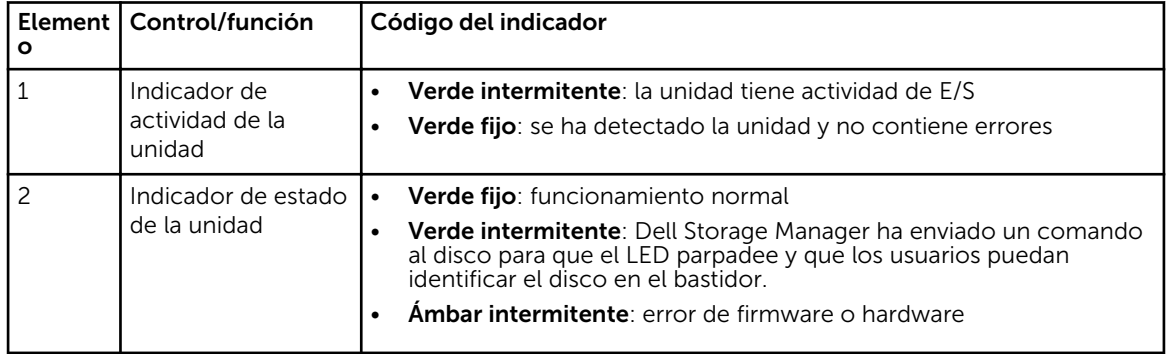

### Numeración de unidades del Sistema de almacenamiento SC7020

Un SC7020 tiene capacidad para 30 unidades, que se numeran de izquierda a derecha en filas a partir del 0 en la unidad superior izquierda. Los números de unidad aumentan de izquierda a derecha y, a continuación, de arriba a abajo, por ejemplo, en la primera fila de unidades se numera del 0 al 4 de izquierda a derecha y en la segunda fila de unidades se numera de 5 a 9 de izquierda a derecha.

Dell Storage Manager Client identifica las unidades como *XX*-*YY*, donde XX es el número de la Id. de unidad del sistema de almacenamiento y YY es la posición de la unidad dentro del sistema de almacenamiento.

|                 | <b>Ho</b>              | Ш              | 12                           | Bз                          | 94         |  |
|-----------------|------------------------|----------------|------------------------------|-----------------------------|------------|--|
| $\circ * \circ$ | $\mathbf{1}_{5}$       | $ $ :6         | $\mathbf{17}$                | $\left  \cdot \right $      | ŀ٥         |  |
|                 | :10                    | $\sqrt{11}$    | $\left  \frac{1}{2} \right $ | $\left  \frac{1}{2}\right $ | 14         |  |
|                 | 115                    | [:16]          | 117                          | $\frac{1}{2}$ 18            | $ :_{19} $ |  |
|                 | <b>Ezo</b>             | $\vert$ 21     | $\frac{1}{22}$               | 123                         | 124        |  |
|                 | $\left  \cdot \right $ | $\frac{1}{26}$ | $\left(127\right)$           | $\frac{1}{28}$              | .29        |  |

Ilustración 4. Numeración de unidades en el SC7020

## <span id="page-8-0"></span>Funciones e indicadores de la Controladora de almacenamiento SC7020

El Sistema de almacenamiento SC7020 incluye dos Controladoras de almacenamiento en dos ranuras de interfaz.

#### Controladora de almacenamiento SC7020

La siguiente ilustración muestra las funciones y los indicadores de una Controladora de almacenamiento.

![](_page_8_Picture_4.jpeg)

Ilustración 5. Controladora de almacenamiento SC7020

![](_page_8_Picture_157.jpeg)

![](_page_9_Picture_228.jpeg)

![](_page_10_Picture_34.jpeg)

## <span id="page-11-0"></span>Reemplazo de los componentes del Sistema de almacenamiento SC7020

En esta sección se describe cómo extraer e instalar los componentes del Sistema de almacenamiento SC7020.

Se asume que ha recibido el componente de repuesto y está listo para instalarlo.

### Precauciones de seguridad

Siga siempre estas precauciones de seguridad para evitar lesiones y daños al equipo de Storage Center.

Si el equipo que se describe en esta sección se utiliza en un modo diferente al especificado por Dell, la protección que este equipo proporciona puede verse afectada. Para su seguridad y protección, tenga en cuenta las reglas que se describen a continuación.

![](_page_11_Picture_7.jpeg)

NOTA: Consulte la información reglamentaria y de seguridad proporcionada con cada componente de Storage Center. La información sobre la garantía está incluida en este documento o en un documento aparte.

#### Precauciones de seguridad de instalación

Siga estas precauciones de seguridad:

- Dell recomienda que solo personas con experiencia en montaje en bastidores instalen el SC7020 en un bastidor.
- Asegúrese de que el sistema de almacenamiento esté siempre conectado a tierra para evitar daños causados por una descarga electrostática.
- Utilice una muñequera contra descargas electroestáticas (no incluida) u otra forma de protección similar cuando manipule el hardware del sistema de almacenamiento.

El chasis debe montarse en un bastidor. Debe tener en cuenta los siguientes requisitos de seguridad cuando se monte:

- La construcción del bastidor debe poder soportar el peso total del chasis instalado y el diseño debe incorporar las funciones estabilizadoras adecuadas para evitar que se incline o se tumbe durante la instalación o con un uso normal.
- Para evitar que el bastidor se caiga, extraiga solo los chasis de uno en uno.

#### Precauciones de seguridad eléctrica

Siga siempre estas precauciones de seguridad eléctrica para evitar lesiones y daños al equipo de Storage Center.

• Proporcione una fuente de alimentación adecuada con protección de sobrecarga eléctrica. Todos los componentes de Storage Center deben estar conectados a tierra antes de aplicar la corriente.

<span id="page-12-0"></span>Asegúrese de que se puede realizar conexión a tierra eléctrica a tierra a los cables del sistema de alimentación. Compruebe la conexión a tierra antes de aplicar corriente.

- Los enchufes en los cables del sistema de alimentación se utilizan como el principal dispositivo de desconexión. Asegúrese de que los enchufes del socket se encuentren cerca del equipo y sean de fácil acceso.
- Conozca la ubicación de los conmutadores de alimentación del equipo y el conmutador de apagado de emergencia del lugar, el conmutador de desconexión o a la toma de corriente eléctrica.
- No trabaje solo cuando se manipule componentes de alta tensión.
- Utilice alfombrillas de goma específicamente diseñadas como aisladores eléctricos.
- No extraiga las tapas de la unidad del sistema de almacenamiento. Desconecte el cable de alimentación antes de extraer un sistema de alimentación desde el sistema de almacenamiento.
- No extraiga un sistema de alimentación en error a menos que disponga de un modelo de reemplazo del tipo correcto listo para la inserción. Un sistema de alimentación defectuoso debe sustituirse por un sistema de alimentación de módulo operativo en un plazo de 24 horas.
- Desenchufe el chasis del sistema de almacenamiento antes de moverlo o si cree que se ha dañado de algún modo. Si recibe alimentación de varias fuentes de CA, desconecte todas las fuentes de alimentación para un aislamiento completo.

#### Precauciones contra descargas electrostáticas

Siga siempre estas precauciones ante descargas electrostáticas (ESD) para evitar lesiones y daños al equipo de Storage Center.

La descarga electroestática (ESD) la generan dos objetos con carga eléctrica diferente que entran en contacto entre sí. La descarga eléctrica resultante puede dañar los componentes electrónicos y las placas de circuito impreso. Siga estas pautas para proteger su equipo de ESD:

- Dell recomienda utilizar siempre una alfombrilla y una muñequera estáticas al manipular los componentes del interior del chasis de .
- Respete todas las precauciones de ESD convencionales cuando manipule los módulos y componentes del complemento.
- Utilice una muñequera o una tobillera de protección ante ESD adecuada.
- Evite el contacto con componentes del plano posterior y conectores del módulo.
- Mantenga todos los componentes y las placas de circuito impreso (PCB) en sus bolsas antiestáticas hasta que sea el momento de utilizarlos.

#### Precauciones de seguridad generales

Siga siempre estas precauciones de seguridad generales para evitar lesiones y daños al equipo de Storage Center.

- Mantenga limpia y ordenada la área alrededor del chasis del sistema de almacenamiento.
- Coloque los componentes del sistema que se han extraído del chasis del sistema de almacenamiento en una tabla de manera que no molesten a otras personas.
- Mientras trabaje en el chasis del sistema de almacenamiento, no lleve ropa suelta, como corbatas y mangas de camisa sin abrochar, ya que puede entrar en contacto con circuitos eléctricos o quedar atrapada en un ventilador de refrigeración.
- Quítese cualquier joya u objeto de metal del cuerpo ya que son conductores de electricidad excelentes que pueden crear cortocircuitos y provocarle alguna lesión si entran en contacto con placas de circuitos impresas o con áreas donde hay alimentación disponible.
- No levante el chasis del sistema de almacenamiento por las asas de las unidades del sistema de alimentación (PSU). No están diseñadas para soportar el peso de todo el chasis y la cubierta del chasis podría doblarse.
- <span id="page-13-0"></span>• Antes de mover el chasis del sistema de almacenamiento, extraiga las PSU para minimizar el peso.
- No quite unidades hasta que vaya a reemplazarlas.

![](_page_13_Picture_2.jpeg)

NOTA: Para garantizar una correcta refrigeración del sistema de almacenamiento, se deben instalar paneles de relleno de la unidad de disco duro en cualquier ranura de la unidad de disco duro que no esté ocupada.

## Embellecedor

El embellecedor frontal es una cubierta para el panel frontal del Sistema de almacenamiento SC7020.

#### Extracción del embellecedor frontal

Antes de extraer o instalar unidades de disco duro en el sistema de almacenamiento, extraiga el embellecedor frontal.

- 1. Utilice la llave del sistema para abrir la cerradura situada en el extremo izquierdo del embellecedor.
- 2. Levante el seguro de liberación situado junto a la cerradura.
- 3. Gire el extremo izquierdo del embellecedor para extraerlo del panel anterior.
- 4. Desenganche el extremo derecho del embellecedor y tire de él para extraerlo del sistema de almacenamiento.

![](_page_13_Picture_12.jpeg)

Ilustración 6. Instalación y extracción del embellecedor

- 
- 1. Cerradura 2. Embellecedor frontal

#### Instalación del embellecedor frontal

Para fijar el sistema de almacenamiento, instale el embellecedor frontal.

- 1. Enganche el extremo derecho del embellecedor de repuesto en el panel frontal del sistema de almacenamiento.
- 2. Introduzca el extremo izquierdo del embellecedor en la ranura de fijación hasta que el seguro de liberación se encaje en su lugar.

<span id="page-14-0"></span>3. Fije el embellecedor con la cerradura.

## Unidades de disco duro

El Sistema de almacenamiento SC7020 admite unidades de disco duro de intercambio directo. El Sistema de almacenamiento SC7020 admite un mínimo de 7 unidades internas de 2,5 pulgadas hasta un máximo de 30 unidades. Las unidades se instalan de izquierda a derecha y, a continuación, de arriba a abajo. En la primera fila de unidades se numeran de 0-4 de izquierda a derecha, en la segunda fila de unidades se numeran de 5-9 de izquierda a derecha, y así sucesivamente.

Dell Storage Manager Client identifica las unidades como *XX*-*YY*, donde XX es el número de la Id. de unidad del sistema de almacenamiento y YY es la posición de la unidad dentro del sistema de almacenamiento.

|                 | l:o            | ш              | $\overline{12}$   | B <sub>3</sub>                       | RΔ                            |  |
|-----------------|----------------|----------------|-------------------|--------------------------------------|-------------------------------|--|
| $\circ * \circ$ | 5 <sub>5</sub> | $\frac{1}{16}$ | liz               | .8                                   | ļ۱.                           |  |
|                 | 10             | $\sqrt{11}$    | $\sqrt{12}$       | $ 113\rangle$                        | 14                            |  |
|                 | 115            | 116            | $\mathbf{r}_{17}$ | $\frac{1}{2}$ 18                     | $ :_{19}$                     |  |
|                 | 120            | 121            | $\mathbf{1}_{22}$ | 123                                  | 124                           |  |
|                 | $\frac{1}{25}$ | : 26           | $\frac{1}{27}$    | $\int$ $\left  \frac{1}{28} \right $ | $\left  \frac{1}{29} \right $ |  |

Ilustración 7. Numeración de unidades en SC7020

#### Identificación de la unidad defectuosa

Para determinar qué unidad ha fallado, utilice Dell Storage Manager Client.

- 1. Haga clic en la pestaña Hardware.
- 2. En el panel de navegación de la pestaña Hardware, seleccione el nodo Gabinetes.
- 3. Haga clic en la pestaña Discos.
- 4. Encuentre la unidad con un estado de fuera de servicio.
- 5. Anote la ubicación de la unidad de la columna **Nombre**.

#### Extracción de la unidad defectuosa

Utilice este procedimiento para extraer una unidad del Sistema de almacenamiento SC7020.

- 1. Extraiga el embellecedor frontal del sistema de almacenamiento.
- 2. Localice la unidad de disco duro que ha fallado en el sistema de almacenamiento.
- 3. Presione el botón de liberación para abrir el asa de liberación del portaunidades de disco duro.
- 4. Deslice la caja del portaunidades de disco duro para extraerla de la ranura de la unidad de disco duro.

#### Instalación de la unidad de repuesto

Utilice este procedimiento para instalar una unidad en el Sistema de almacenamiento SC7020.

#### Pasos

- 1. Abra el asa de liberación del portaunidades e introduzca el portaunidades de disco duro en la ranura de unidad abierta.
- 2. Deslice la unidad en la ranura hasta que el portaunidades entre en contacto con el plano medio.
- 3. Cierre el asa del portaunidades para bloquear la unidad en su sitio.

Reemplazo de los componentes del Sistema de almacenamiento SC7020 15

<span id="page-15-0"></span>4. Continúe empujando firmemente hasta que oiga un clic y el asa del portaunidades encaje por completo.

#### Siguientes pasos

Instale el embellecedor frontal del sistema de almacenamiento.

## Rieles de bastidor

Los rieles del bastidor se utilizan para instalar la Controladora de almacenamiento en un bastidor.

#### Extracción de los rieles del bastidor

Realice los siguientes pasos para extraer los rieles del bastidor para un Sistema de almacenamiento SC7020.

#### Requisitos previos

- 1. Utilice SupportAssist para enviar datos de diagnóstico al Servicio de asistencia técnica Dell
- 2. Apague el sistema de almacenamiento mediante Dell Storage Manager Client.

#### Sobre esta tarea

NOTA: El reemplazo de los rieles del bastidor debe llevarse a cabo durante una ventana de mantenimiento planificada cuando el sistema Storage Center no esté disponible para la red.

#### Pasos

Ø

- 1. Asegúrese de que todos los cables están etiquetados.
- 2. Desconecte todos los cables del sistema de almacenamiento.
- 3. Afloje los tornillos de los laterales del chasis que fijan el chasis al bastidor.

![](_page_15_Picture_16.jpeg)

Ilustración 8. Aflojar los tornillos

4. Extraiga el sistema de almacenamiento del bastidor.

<span id="page-16-0"></span>5. Extraiga los rieles del bastidor del bastidor.

#### Instalación de los rieles del bastidor

Realice los siguientes pasos para instalar los rieles del bastidor para un Sistemas de almacenamiento SC7020.

#### Pasos

- 1. Instale los rieles del bastidor de repuesto en el bastidor.
- 2. Instale el sistema de almacenamiento en el bastidor.
- 3. Apriete los tornillos de los laterales del chasis que fijan el chasis al bastidor.

![](_page_16_Figure_7.jpeg)

Ilustración 9. Apretar los tornillos

- 4. Vuelva a conectar los cables en el sistema de almacenamiento.
- 5. Inicio del sistema de almacenamiento

#### Siguientes pasos

Utilice SupportAssist para enviar datos de diagnóstico al servicio de asistencia técnica de Servicio de asistencia técnica Dell.

### Módulos de ventilador de refrigeración/sistema de alimentación

El Sistema de almacenamiento SC7020 admite dos módulos de ventilador de refrigeración/sistema de alimentación de intercambio directo.

Los ventiladores que refrigeran el sistema de almacenamiento y los sistemas de alimentación están integrados en el módulo del ventilador de refrigeración/sistema de alimentación y no se pueden reemplazar por separado. Si un módulo del ventilador de refrigeración/sistema de alimentación falla, el segundo módulo continuará proporcionando alimentación al sistema de almacenamiento.

<span id="page-17-0"></span>NOTA: Cuando se produce un error en un módulo del ventilador de refrigeración/sistema de alimentación, la velocidad del ventilador en los módulos de restantes aumenta significativamente para proporcionar una refrigeración adecuada. La velocidad del ventilador disminuirá gradualmente cuando se instale un nuevo módulo del ventilador de refrigeración/sistema de alimentación.

PRECAUCIÓN: Se puede extraer un único módulo de ventilador de refrigeración/sistema de alimentación de un sistema de almacenamiento encendido durante un máximo de 90 segundos. Si se extrae un módulo de ventilador de refrigeración/sistema de alimentación durante más de 90 segundos, puede que el sistema de almacenamiento se apague automáticamente para evitar daños.

#### Identificación del sistema de alimentación defectuoso

Utilice Dell Storage Manager Client para determinar qué sistema de alimentación ha fallado.

- 1. Haga clic en la pestaña Hardware.
- 2. En el panel de navegación de la pestaña Hardware, seleccione el nodo Controladora.
- 3. Haga clic en la pestaña Sistemas de alimentación.
- 4. Encuentre el sistema de alimentación con un estado de fuera de servicio.
- 5. Anote la ubicación del sistema de alimentación defectuoso.

#### Identificación del ventilador de refrigeración defectuoso

Para determinar qué ventilador de refrigeración ha fallado, utilice el Dell Storage Manager Client.

- 1. Haga clic en la pestaña Hardware.
- 2. En el panel de navegación de la pestaña Hardware, seleccione el nodo Controladora.
- 3. Haga clic en la pestaña Ventiladores.
- 4. Encuentre el ventilador con un estado de fuera de servicio.
- 5. Anote la ubicación del ventilador defectuoso.

#### Reemplazo de un módulo de ventilador de refrigeración/sistema de alimentación

Utilice este procedimiento para reemplazar los módulos de ventilador de refrigeración/sistema de alimentación defectuosos.

#### Sobre esta tarea

Puede reemplazar los módulos de ventilador de refrigeración/sistema de alimentación una a la vez sin la necesidad de apagar el sistema de almacenamiento.

#### Pasos

- 1. Antes de reemplazar los módulos de ventilador de refrigeración o de sistema de alimentación, utilice SupportAssist para enviar datos de diagnóstico al Servicio de asistencia técnica Dell.
- 2. Presione el conmutador de ventilador de refrigeración/sistema de alimentación para apagarlo. Para evitar que el módulo que se sobrecaliente, vuelva a colocarlo en 3 minutos.
- 3. Quite las tiras de velcro que sujetan el cable de alimentación y desconecte el cable de alimentación del módulo de ventilador de refrigeración/sistema de alimentación.

![](_page_18_Picture_0.jpeg)

Ilustración 10. Extracción de la tira de velcro del cable de alimentación

- 1. Tira de velcro
- 4. Presione la pestaña de liberación en el módulo de ventilador de refrigeración/sistema de alimentación hacia la derecha y utilice el asa del lateral del módulo para deslizar el chasis hacia fuera.

PRECAUCIÓN: Los módulos de ventilador de refrigeración/sistema de alimentación son pesados. Con el fin de evitar lesiones, utilice ambas manos mientras extrae el módulo.

![](_page_18_Figure_5.jpeg)

#### Ilustración 11. Extracción de un módulo de ventilador de refrigeración/sistema de alimentación

- 
- 1. Lengüeta de liberación 2. Módulo de ventilador de refrigeración/ sistema de alimentación
- 3. Compartimento de sistema de almacenamiento
- 5. Deslice el módulo de ventilador de refrigeración/sistema de alimentación en el chasis hasta dejarlo completamente colocado y que la pestaña de liberación encaje en su lugar.
- 6. Conecte el cable de alimentación al módulo de ventilador de refrigeración/sistema de alimentación y asegúrese de que el cable está enchufado a una toma eléctrica de alimentación.
- 7. Fije el cable de alimentación utilizando la tira de velcro.
- 8. Presione el conmutador de alimentación del módulo de ventilador de refrigeración/sistema de alimentación para desactivarlo.
	- NOTA: Espere algunos segundos hasta que el sistema de almacenamiento reconozca el módulo de ventilador de refrigeración/sistema de alimentación y determine su estado. Cuando el módulo de ventilador de refrigeración/sistema de alimentación funcione correctamente, el indicador de estado de alimentación de CA se ilumina de color verde y el indicador de estado del ventilador de refrigeración/sistema de alimentación está apagado.
- 9. En el Dell Storage Manager Client, asegúrese de que el sistema de alimentación de repuesto se reconoce y se muestra como activo y en funcionamiento.
- 10. Después de reemplazar los módulos de ventilador de refrigeración o de sistema de alimentación, utilice SupportAssist para enviar datos de diagnóstico al Servicio de asistencia técnica Dell.

3

## <span id="page-20-0"></span>Especificaciones técnicas de la Sistema de almacenamiento SC7020

## Especificaciones técnicas

En las siguientes tablas se muestran las especificaciones técnicas de los Sistemas de almacenamiento SC7020.

![](_page_20_Picture_134.jpeg)

![](_page_20_Picture_135.jpeg)

![](_page_20_Picture_136.jpeg)

![](_page_20_Picture_137.jpeg)

![](_page_20_Picture_138.jpeg)

![](_page_21_Picture_202.jpeg)

![](_page_21_Picture_203.jpeg)

![](_page_21_Picture_204.jpeg)

![](_page_22_Picture_158.jpeg)

![](_page_22_Picture_159.jpeg)

![](_page_22_Picture_160.jpeg)

#### Entorno

Para obtener información adicional sobre las medidas del entorno para configuraciones específicas del sistema de almacenamiento, visite [dell.com/environmental\\_datasheets](http://www.dell.com/environmental_datasheets).

![](_page_22_Picture_161.jpeg)

![](_page_23_Picture_46.jpeg)